## **Kontokorrektur**

Mit dem Formular **Kontokorrektur** können spezielle Kontokorrekturprozesse (wie z.B.: Überstundenauszahlung) abgebildet werden.

Dieser Antrag wird verwendet, um für einen bestimmten Tag bestimmte **Zeitkonten** aus dem Zeitwirtschaftssystem zu korrigieren (Beispiel: Überstunden). Welche Zeitkonten korrigiert werden, hängt von den Wünschen bzw. Bedürfnissen des Unternehmens ab und wird durch den Administrator festgelegt.

Es ist möglich, den antrag so zu parametrieren, dass er automatisch vom System erstellt wird, und an den Benutzer zur Bearbeitung weitergeleitet wird. Nach der Benachrichtigung (z.B. "Sie haben neue Anträge zu bearbeiten") kann der Antrag in der Liste "Offene Aufgaben" bearbeitet werden.

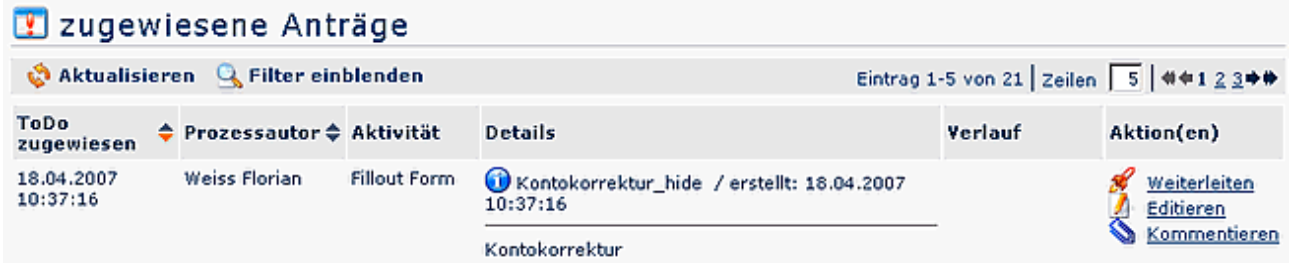

Der Mitarbeiter klickt auf editieren, kommt so zur Detailansicht der Kontokorrektur.

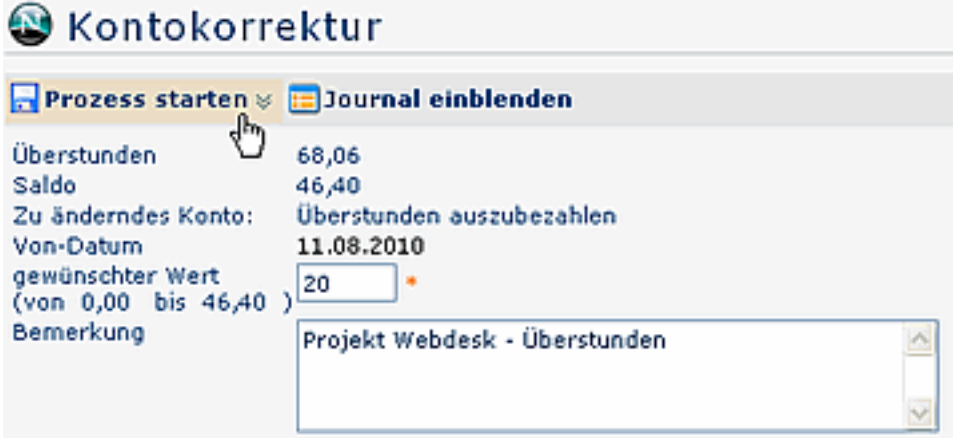

Um eine Kontokorrektur (z.B. Überstunden) zu beantragen gibt man das Datum ein, den gewünschten Betrag an Stunden (Minimum- und Maximumwert an Stunden wird vorgegeben) und eine eventuelle Bemerkung.

Der Prozess kann entweder sofort gestartet, oder als Entwurf gespeichert werden. Eine detaillierte Beschreibung finden Sie im Kapitel **Anträge**.